## **ネットワークカメラ「Qwatch」動作確認済み LAN DISK ⼀覧**

ご注意

・ LAN DISKのフォルダー名に空白(スペース)が含まれると、録画保存先フォルダーとして利用できません。

・ 使用量制限(クォータ機能)を設定されたLAN DISKに録画する場合、連続録画機能は利用できません。

・ 録画中はLAN DISKの設定を変更しないでください。

・ Active Directoryに参加している場合、保存先として利用できません。

※1 ()内は動作確認したカメラの同時接続台数です。利用環境や設定状況により接続可能台数は異なります。

※2 スケジュール録画および動作検知録画時は、録画データの合計サイズが設定値に達した場合、自動的に古い録画データから削除し上書き録画します。上書き録画が開始される保存サイズの上限は、あらかじめカメラの設定画面から設定を行ってください。 (初期設定 : 10GB、1〜2000GB(約2TB)の間で設定できます)

※3 録画データの合計サイズが設定値に達した場合、自動的に古い録画データから削除し上書き録画します。上書き録画が開始される保存サイズの上限は、あらかじめカメラの設定画面から設定を行ってください。 (初期設定 : 1GB)

※4 連続録画設定を有効にした場合、録画ファイルと録画ファイルの間に録画されない時間(数秒)が発生します。

※5 カメラから認識するLAN DISKの容量が4TBを超えるものには対応していません。詳しくは右記よりご確認ください。https://www.iodata.jp/support/qanda/answer/S30695.htm

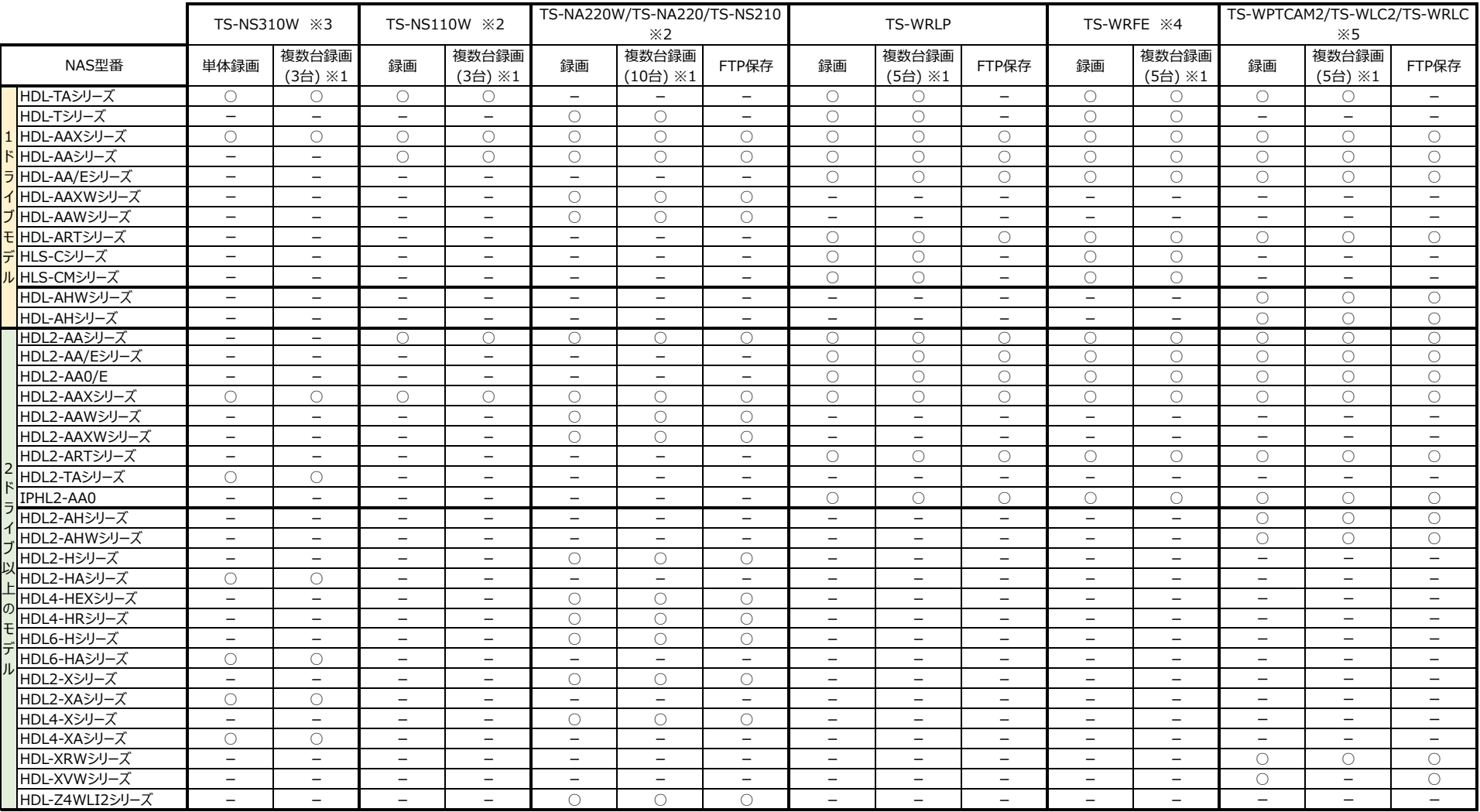

## **ネットワークカメラ「Qwatch」動作確認済み LAN DISK ⼀覧**

ご注意

・ LAN DISKのフォルダー名に空白(スペース)が含まれると、録画保存先フォルダーとして利用できません。

・ 使用量制限(クォータ機能)を設定されたLAN DISKに録画する場合、連続録画機能は利用できません。

・ 録画中はLAN DISKの設定を変更しないでください。

· Active Directoryに参加している場合、保存先として利用できません。

※1 ()内は動作確認したカメラの同時接続台数です。利用環境や設定状況により接続可能台数は異なります。

※2 スケジュール録画および動作検知録画時は、録画データの合計サイズが設定値に達した場合、自動的に古い録画データから削除し上書き録画します。上書き録画が開始される保存サイズの上限は、あらかじめカメラの設定画面から設定を行ってください。 (初期設定 : 10GB、1〜2000GB(約2TB)の間で設定できます)

※3 録画データの合計サイズが設定値に達した場合、自動的に古い録画データから削除し上書き録画します。上書き録画が開始される保存サイズの上限は、あらかじめカメラの設定画面から設定を行ってください。 (初期設定 : 1GB)

※4 連続録画設定を有効にした場合、録画ファイルと録画ファイルの間に録画されない時間(数秒)が発生します。

※5 カメラから認識するLAN DISKの容量が4TBを超えるものには対応していません。詳しくは右記よりご確認ください。https://www.iodata.jp/support/qanda/answer/S30695.htm

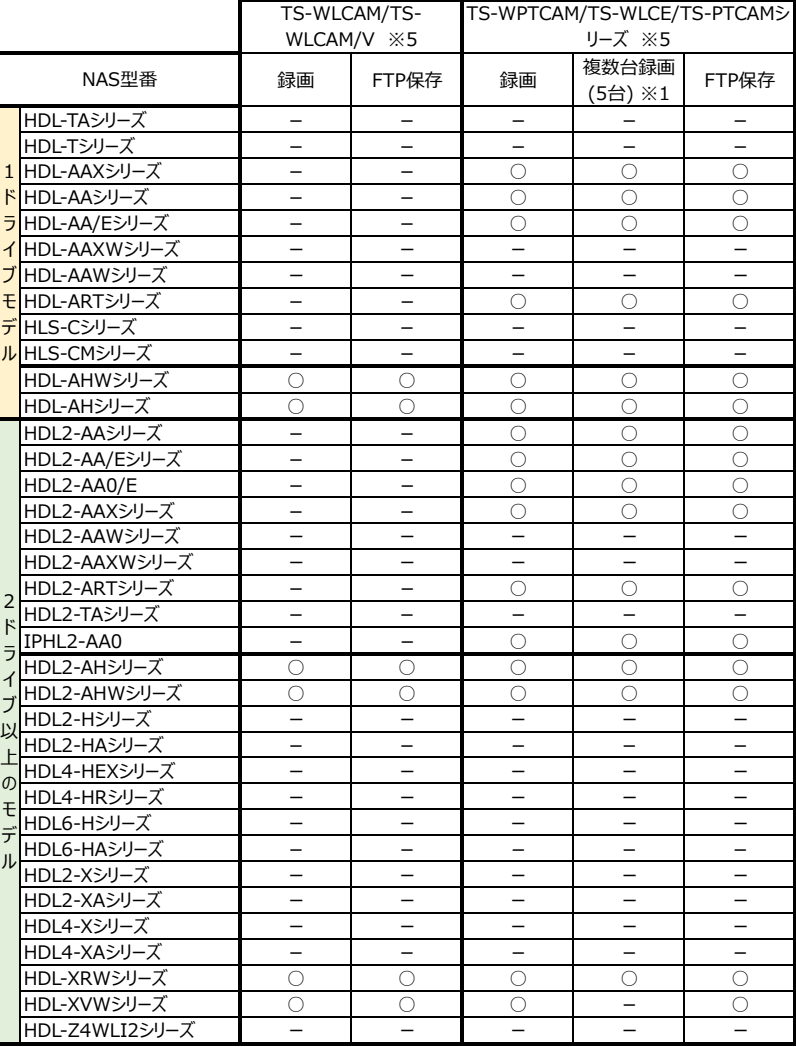